1、登录服务端后台后,打开【排程】;

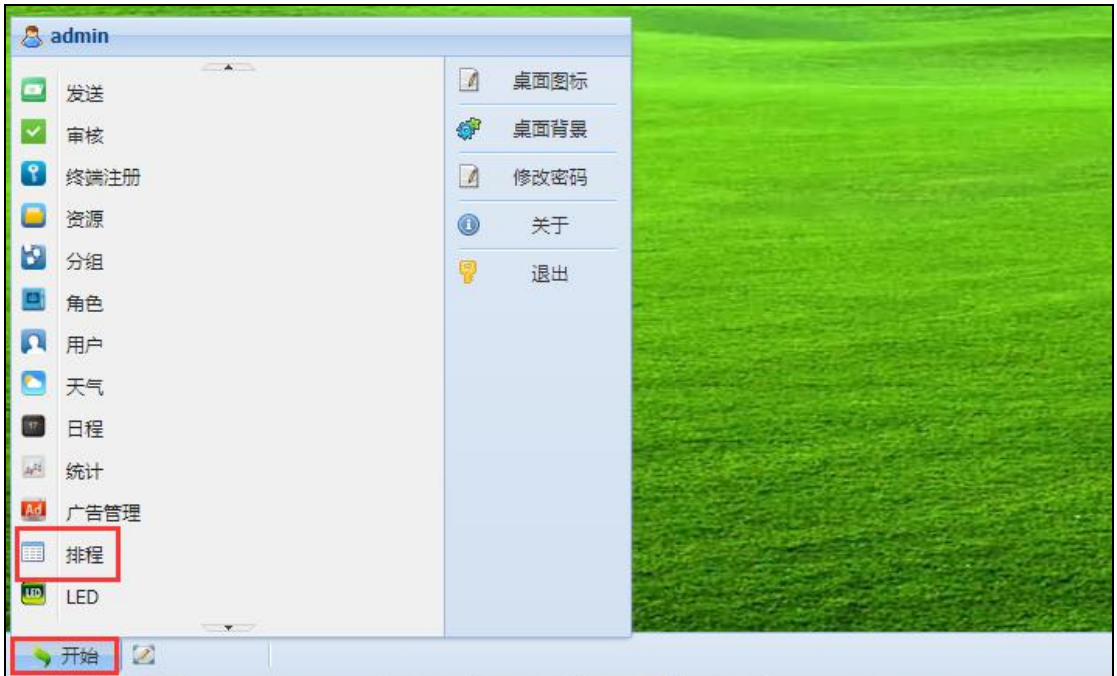

2、新建排程,点击【添加】输入排程名称后【确定】;

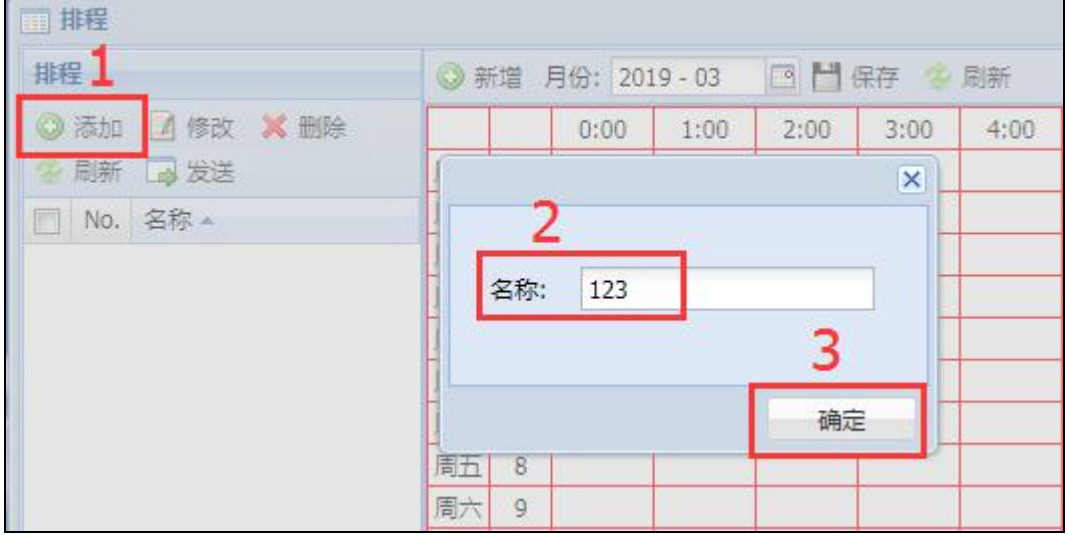

3、双击打开刚新建好的排程,然后将节目拖入排程中;

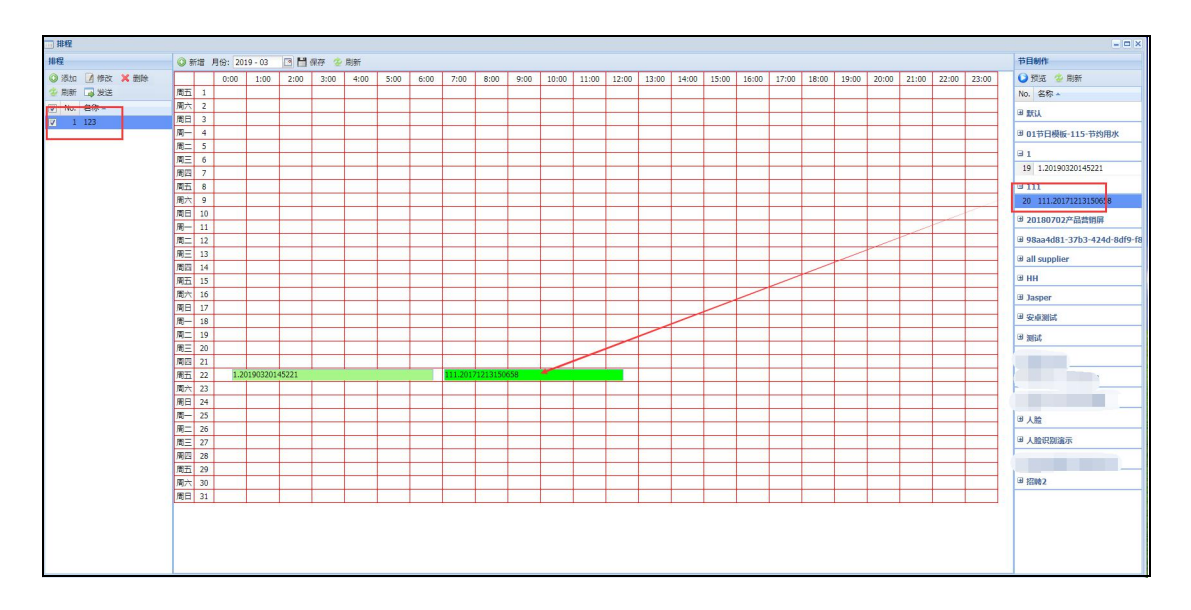

## 4、设置好排程的内容后,点击【保存】,如需发送则点击【发送】;

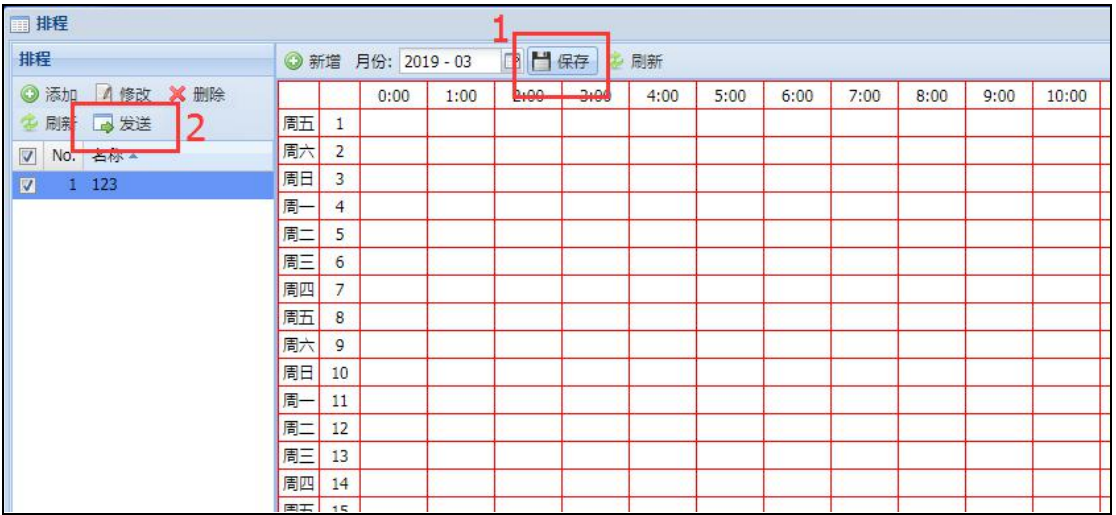